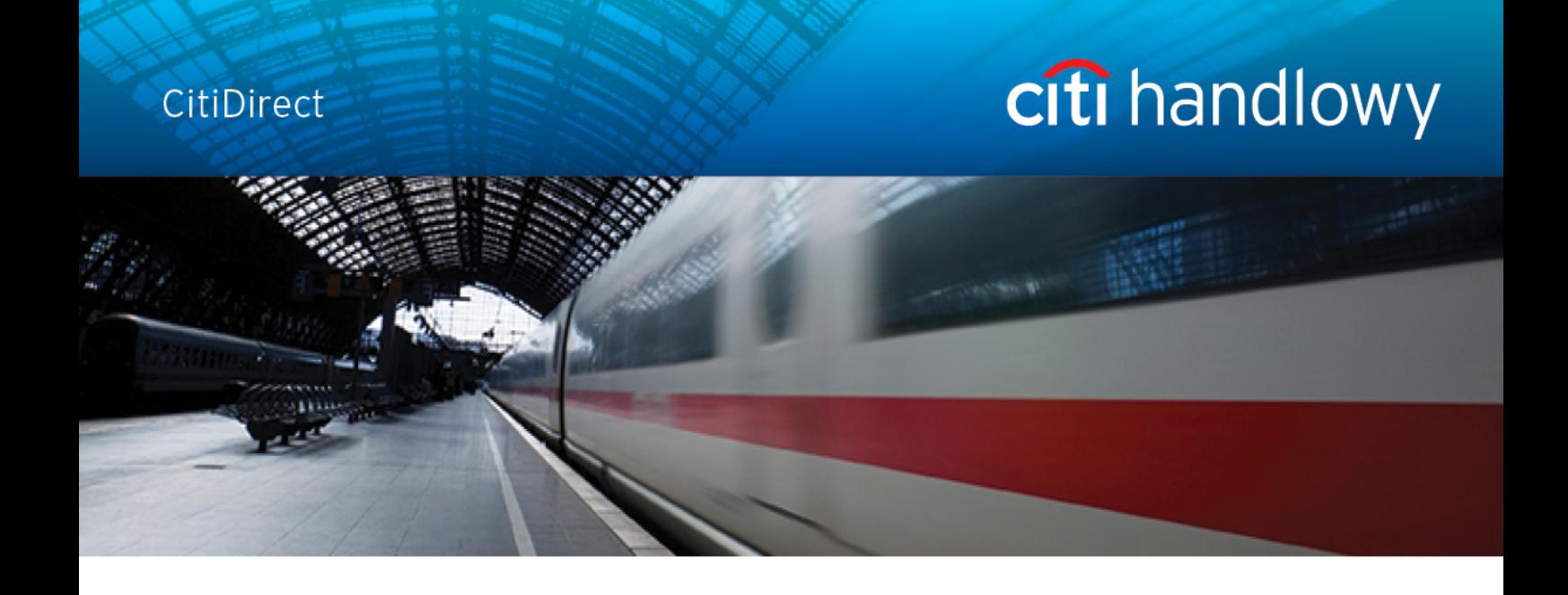

# **CitiDirect Online Banking**

# **Przelew Zbiorczy**

Departament Obsługi Klienta - CitiService Pomoc Techniczna CitiDirect Tel. 0 801 343 978, +48 (22) 690 15 21 Poniedziałek-piątek 8.00 – 17.00 Helpdesk.ebs@citi.com

## <span id="page-1-0"></span>Spis treści

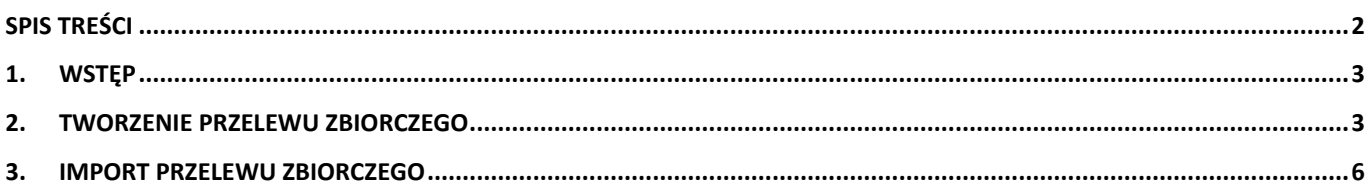

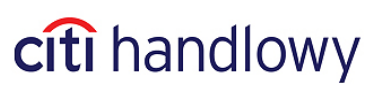

## <span id="page-2-0"></span>1.Wstęp

**Przelew Zbiorczy** pozwala zrealizować wiele przelewów za pomocą jednej instrukcji płatniczej.

Na rachunku zleceniodawcy zostanie zaksięgowane pojedyncze obciążenie będące sumą przelewów cząstkowych.

#### Cechy Przelewu Zbiorczego:

- 1. Może być wyłącznie w walucie PLN.
- 2. Termin płatności jednakowy dla wszystkich odbiorców.
- 3. Może być wykonany z jednego rachunku obciążanego.
- 4. Nie może być wykonany do ZUS ani do urzędów podatkowych.

## <span id="page-2-1"></span>2. Tworzenie przelewu zbiorczego

Aby rozpocząć tworzenie przelewu zbiorczego ustaw kursor myszy na zakładce **Moje Transakcje i Usługi**, a następnie wybierz opcję **Nowa Płatność**.

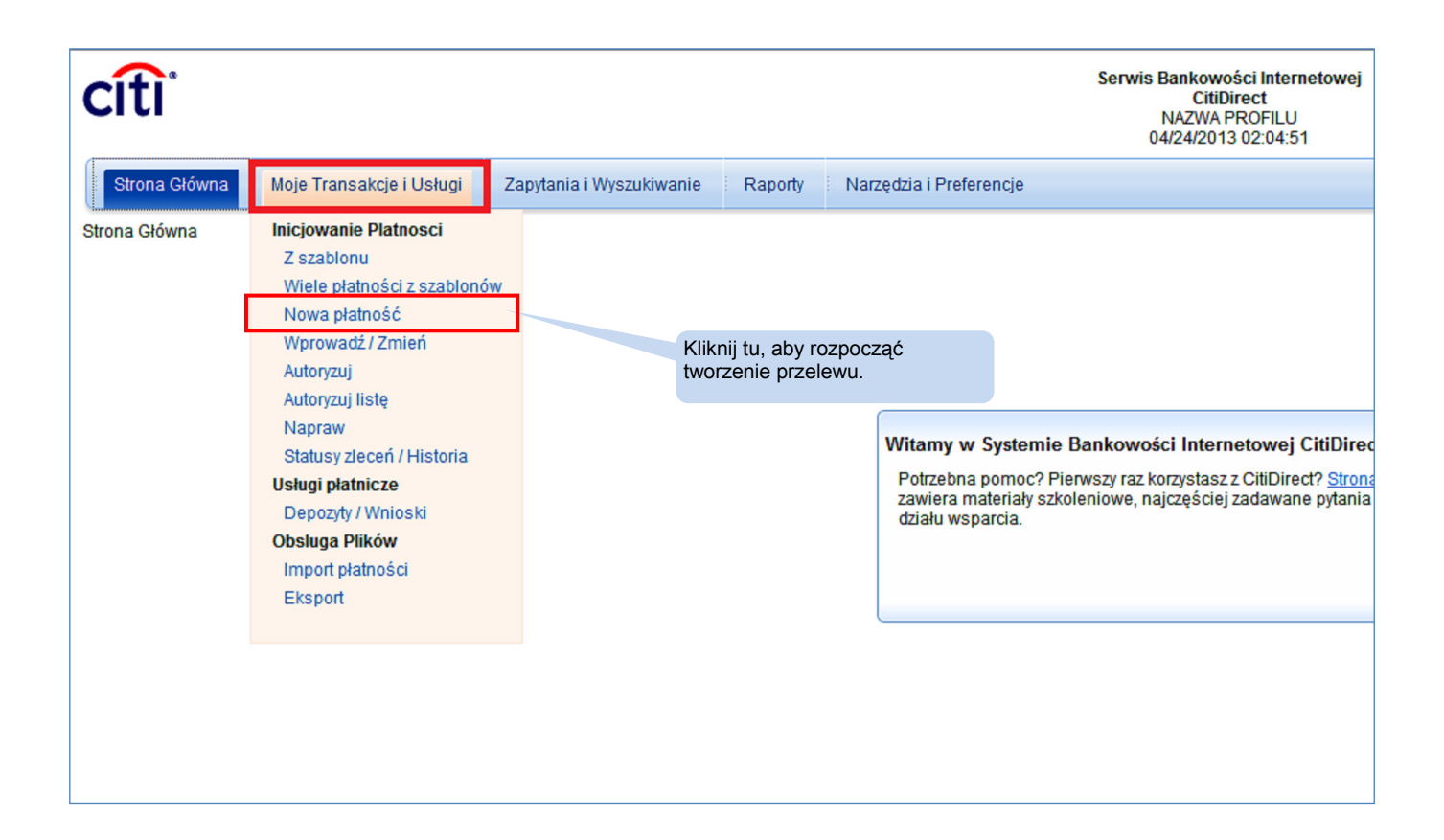

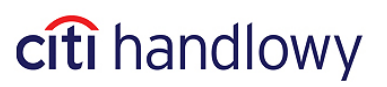

Uzupełnij odpowiednie pola na ekranie wprowadzania Nowej Płatności.

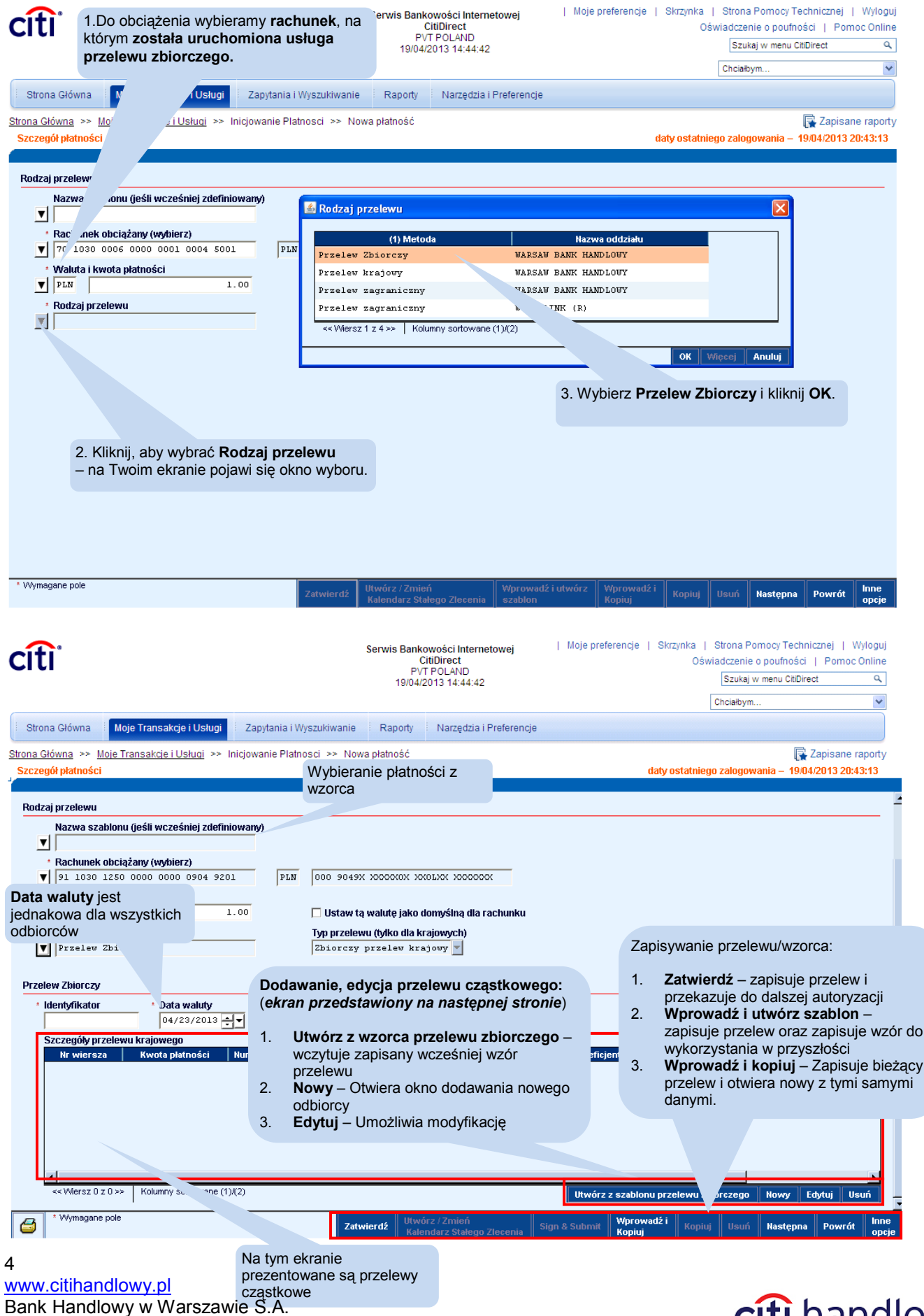

# citi handlowy

### Dodawanie/edycja przelewu cząstkowego

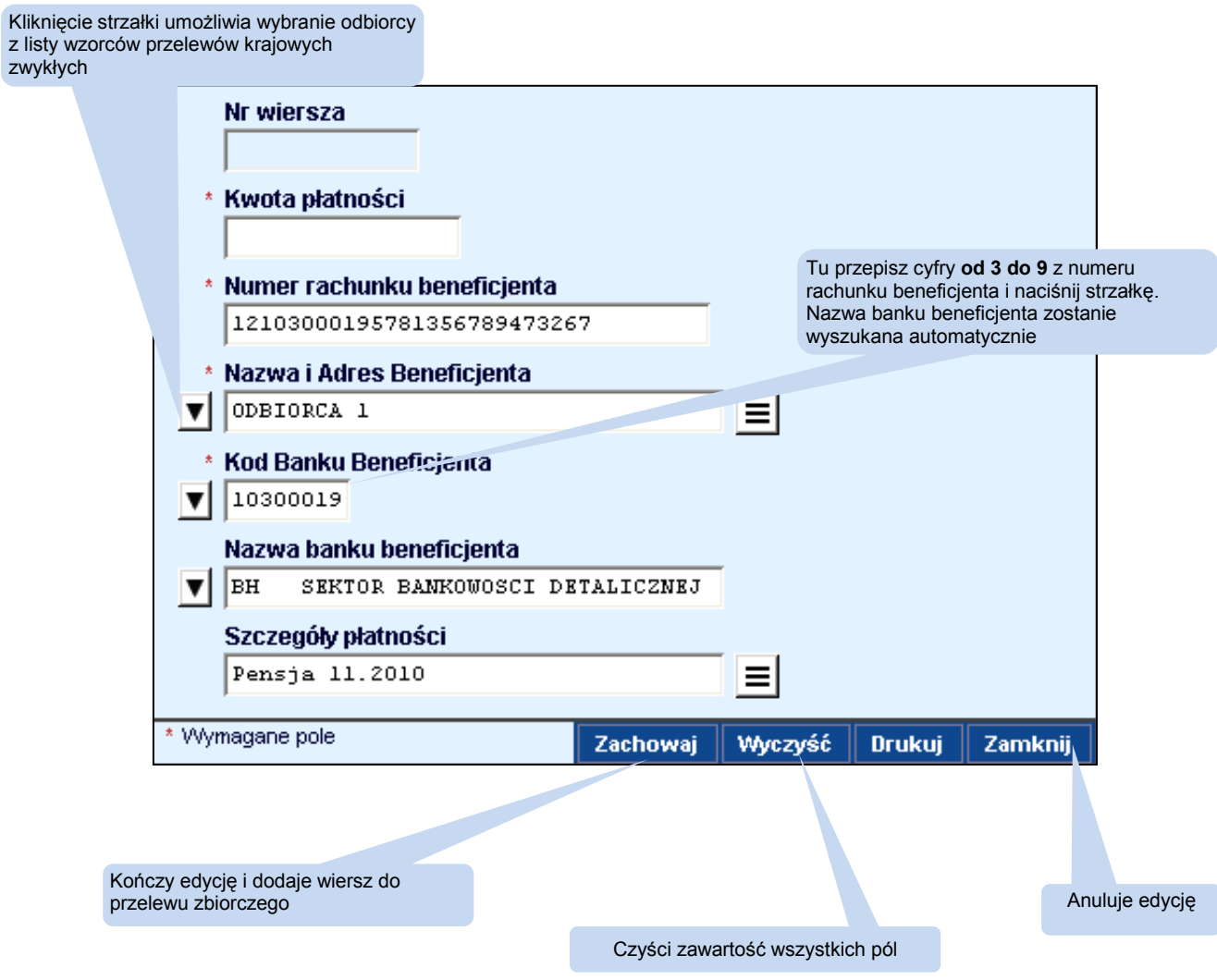

Weryfikacja poprawności przelewów cząstkowych następuje w momencie zapisania całego przelewu zbiorczego. **Jeżeli którykolwiek z przelewów cząstkowych zawiera błąd, płatność zostanie odrzucona do naprawy.** Dostępne w **Innych Opcjach** polecenie **Wyświetl wszystkie błędy** wyświetli listę wierszy i rodzajami błędów.

Gotowy przelew zbiorczy podlega takim samym zasadom autoryzacji jak każda inna płatność.

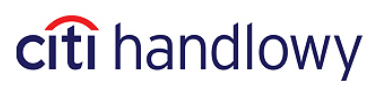

## <span id="page-5-0"></span>3. Import przelewu zbiorczego

**Przelew zbiorczy importujemy używając formatu dla płatności krajowych zwykłych.**

Tworząc profil importu należy wybrać mapę: **C MTMS DFTB PL** (tworzenie profili importu zostało szczegółowo opisane w podręczniku "CitiDirect – [Import"](http://www.citibank.pl/poland/citidirect/polish/pdf/import_ff_pl.pdf))

### Format pliku do importu

### **Dopuszczalne znaki:**

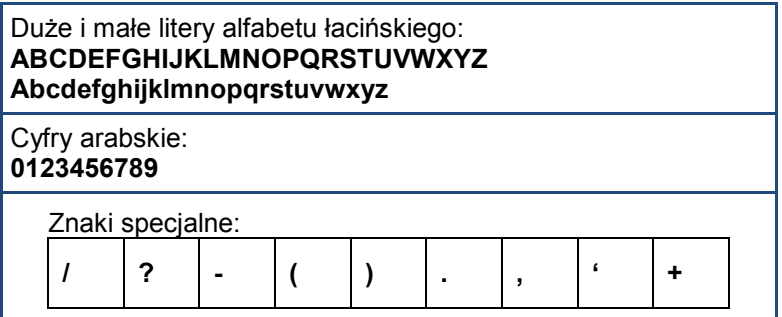

### **Opis poszczególnych pól pojedynczej płatności:**

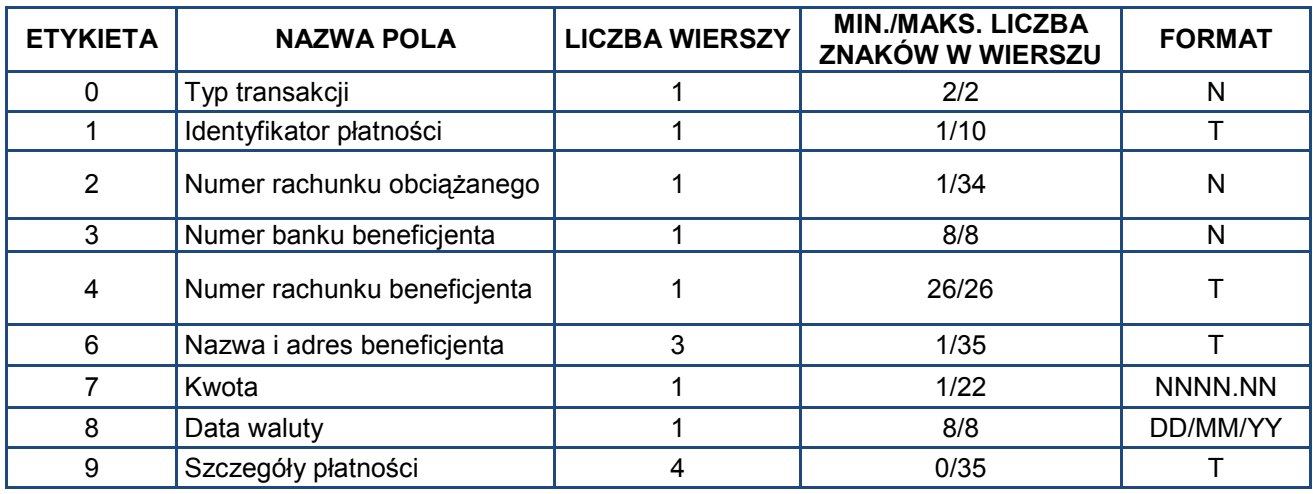

N - NUMERYCZNE, T – TEKSTOWE

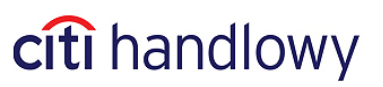

#### **Przykładowy rekord płatności:**

```
0
11
1
REF-1
2
0509000999
3
10301508
4
99103015080000000000000000
6
Nazwa i adres beneficjenta 1
Nazwa i adres beneficjenta 2
Nazwa i adres beneficjenta 3
7
1000.00
8
01/12/10
9
1.1.1.1.1 Szczegóły płatności linia 1
1.1.1.1.2 Szczegóły płatności linia 2
1.1.1.1.3 Szczegóły płatności linia 3
1.1.1.1.4 Szczegóły płatności linia 4 -1
```
Niniejszy materiał został wydany jedynie w celach informacyjnych i nie stanowi oferty w rozumieniu art. 66 Kodeksu Cywilnego.

Bank Handlowy w Warszawie S.A. z siedzibą w Warszawie, ul. Senatorska 16, 00-923 Warszawa, zarejestrowany w rejestrze przedsiębiorców Krajowego Rejestru Sądowego przez Sąd Rejonowy dla m.st. Warszawy w Warszawie, XII Wydział Gospodarczy Krajowego Rejestru Sądowego, pod nr. KRS 000 000 1538; NIP 526-030-02-91; wysokość kapitału zakładowego wynosi 522.638.400 złotych, kapitał został w pełni opłacony.

Citi Handlowy, CitiDirect Online Banking oraz CitiDirect EB są zastrzeżonymi znakami towarowym należącym do podmiotów z grupy Citigroup Inc.

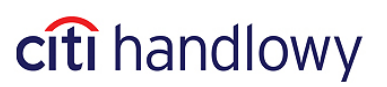